## Инструкция по подключению к вебинару

#### Уважаемые коллеги!

Приглашаем Вас принять участие в вебинаре по теме «Система быстрых платежей Банка России» в формате видеоконференции с использованием сервиса iMind в сети Интернет.

Дата проведения: 11.10.2022 в 14.00 (по местному времени)

Проверка технических средств: за 30 минут до начала мероприятия

К мероприятия можно подключиться через браузер с рабочего места. Для этого необходиом выполнить следующие действия:

а. Для входа через браузер (рекомендуется Google Chrome) с рабочего места, подключенного к сети Internet пройдите по ссылке: https://cbr.imind.ru/#login\_by\_id

б. Перейдите на вкладку «Подключиться к мероприятию по ID».

в. В поле «ID мероприятия» введите значение 922-936-579 и нажмите кнопку «Продолжить».

г. Выберите вкладку «Я не зарегистрирован в системе».

д. В Поле «Имя» введите наименование учреждения (например: КЦСЗ г. Перми).

е. Нажмите кнопку «Войти в мероприятие».

# ПОДКЛЮЧЕНИЕ К МЕРОПРИЯТИЮ В СЕРВИСЕ IMIND С КОМПЬЮТЕРА

# Подготовьте браузер

 $\overline{\mathbf{3}}$ 

Используйте один из рекомендуемых браузеров:

chrome

# Яндекс Браузер

- Откройте браузер, пройдите по ссылке https://cbr.imind.ru
- Нажмите на иконку А слева от адреса сайта
- Перейдите в раздел "Настройки сайтов" и разрешите использование  $\bullet$ камеры, микрофона и звука

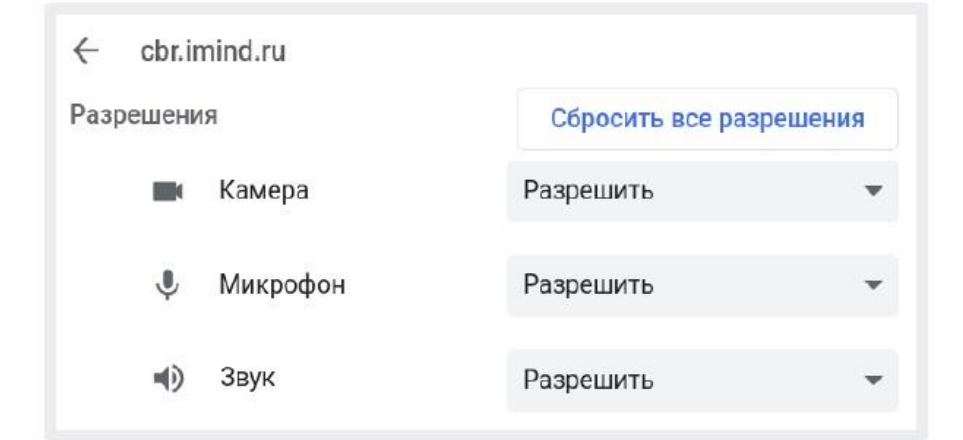

#### Подключитесь к мероприятию  $\overline{2}$

- Перейдите во вкладку "Подключиться к мероприятию по ID"
- Введите ID и нажмите кнопку "Продолжить"

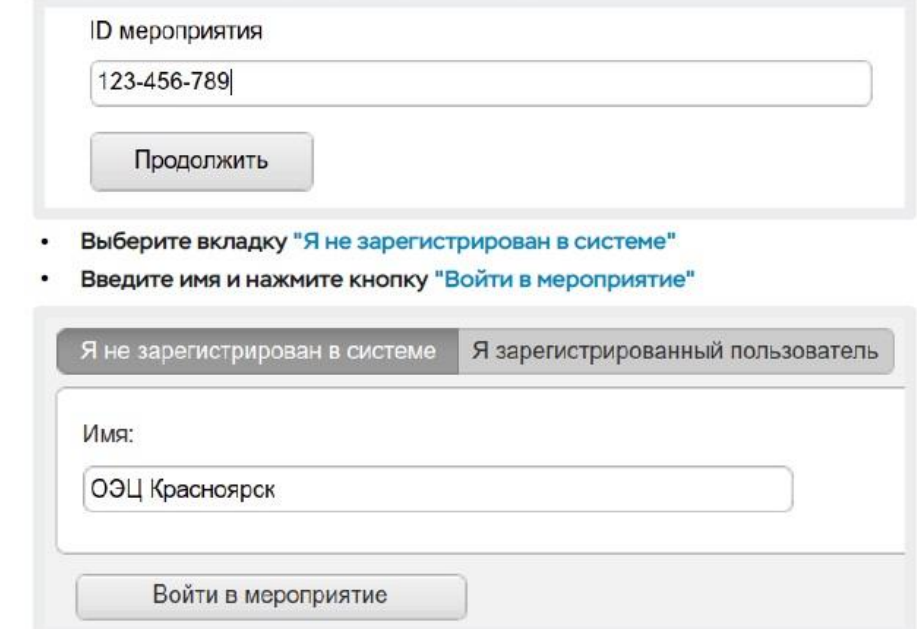

### Управляйте настройками во время мероприятия

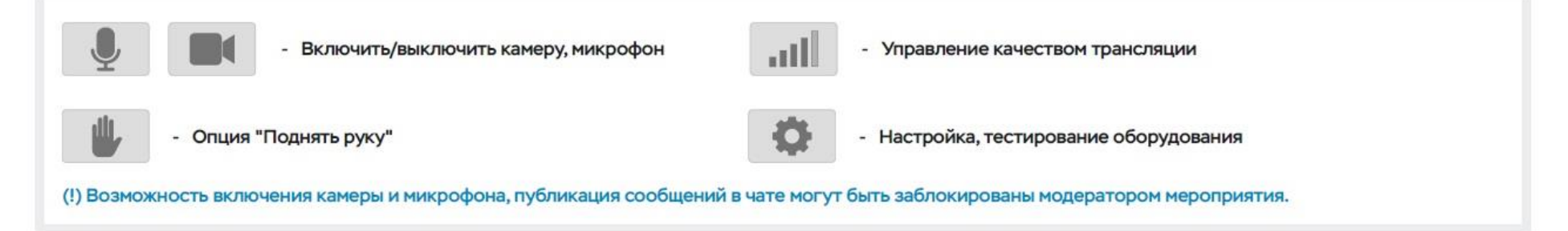